# **Monitor Property Page**

Touchkit driver utility supports multiple monitor and display system. To work with multiple monitor system, user needs to do proper configuration to map the touchscreen working area to the correct system display area. User can do such configuration with this property page shown as below,

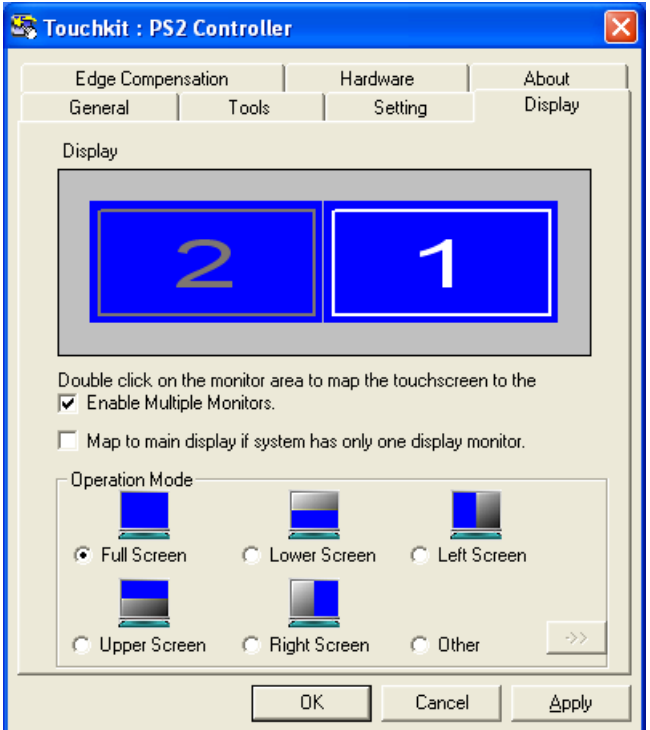

## **Display**

The system monitor display geometry was shown in the Monitors window in this page to show the locations of all of the monitors of the system.

Note: xtouchmon.exe is another utility for Touchkit touchscreen system. This tray icon utility can monitor the system monitor display configuration change and correct the touchscreen monitor mapping relationship automatically as soon as the system monitor display configuration changed. We strongly suggest the user to make sure xtouchmon.exe was launched for multiple monitor system.

User can follow below instructions to do the configuration

## **1. Enable multiple monitor**

Check this check box to enable multiple monitor support and uncheck it to disable multiple monitor support. When this function is disabled, the touchscreen will be mapped to the primary monitor automatically.

When this function is enabled, user can double click on the monitor area in the monitor geometry

window to assign the monitor area where the touchscreen will be mapped. In other word, the touchscreen will work with the selected monitor. Then, the selected monitor area rectangle line will be changed to be white and the other monitor rectangles line will be grey.

#### **2. Map to main monitor when the system has only one monitor**

When the multiple monitor function was enabled, and the system has only one monitor,

Driver allows user to generate the mouse event for the primary monitor or not when the touchscreens which were not mapped to primary monitor. Check the check box to enable this function, then, the driver will generate the mouse event for the primary monitor even through the touchscreen was configured as other monitor mapping and multiple monitor function enabled.

#### **3. Operation Mode**

Touchkit driver support split display mode for those applications which do not map the touchscreen to the full screen of the monitor.

3-1) Full screen

The touchscreen will be mapped to the full screen of the specified monitor.

3-2) Right screen

The touchscreen will be mapped to the right half screen of the specified monitor.

3-3) Left screen

The touchscreen will be mapped to the left half screen of the specified monitor.

3-4) Upper screen

The touchscreen will be mapped to the upper half screen of the specified monitor.

3-5) Lower screen

The touchscreen will be mapped to the lower half screen of the specified monitor.

- 3-6) Other operation mode
	- 3-6-1) Quarter 1

The touchscreen will be mapped to the first quarter area of the specified monitor display.

3-6-2) Quarter 2

The touchscreen will be mapped to the 2<sup>nd</sup> quarter area of the specified monitor display.

3-6-3) Quarter 3

The touchscreen will be mapped to the 3<sup>rd</sup> quarter area of the specified monitor display.

3-6-4) Quarter 4

The touchscreen will be mapped to the  $4<sup>th</sup>$  quarter area of the specified monitor display.

3-6-5) Customized

If the touchscreen needs to be mapped the area other than the above area, user can define the mapping area for application. With this mode, the driver does not correct the mapping area when the display resolution changed. It needs to do configuration setting again whenever the display resolution changed.

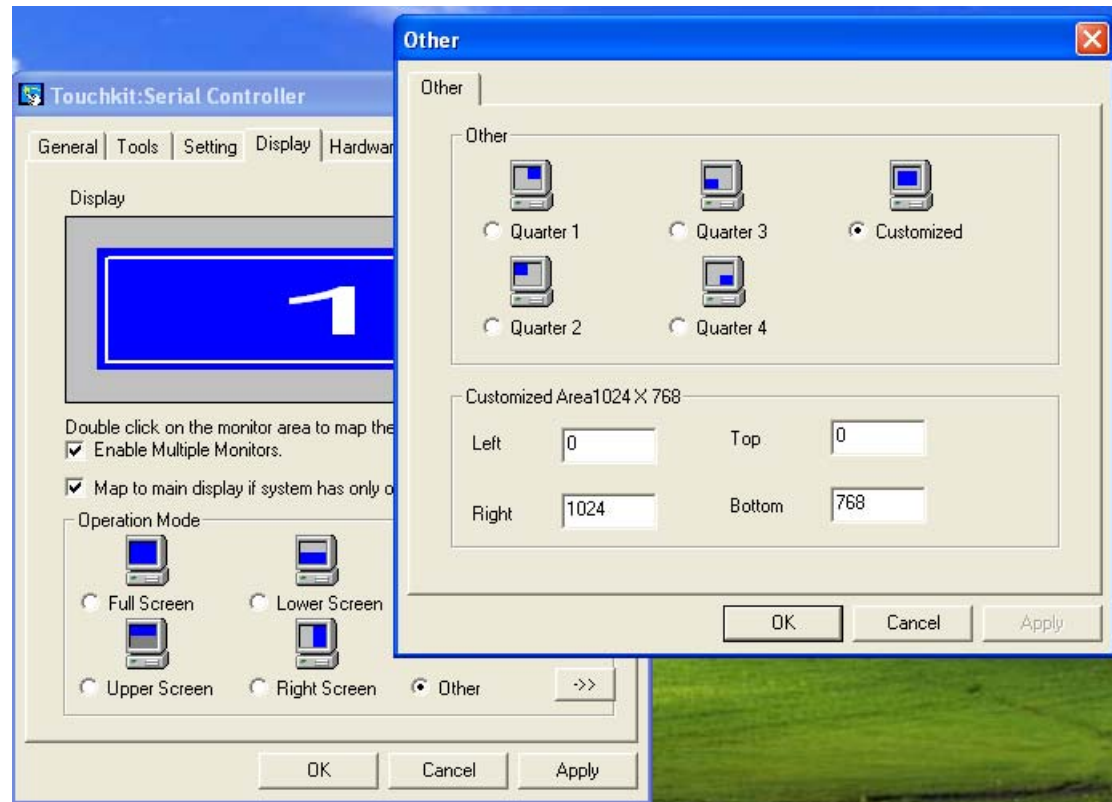

See Also

 4 points, linearization/25 points calibration and drawing test Beep, Mouse emulation, Double click, Auto right click

Monitor Property Page 4 of 4